## Filter Objects

Filtering objects can reduce noise, fill small holes, and smooth edges. The filter is only applied to segmented objects and does not change the original data.

- Select the data set and open Segment.
- Select Semi-Automatic 1 and choose Region Grow. 2
- Set a seed point on the object you want to isolate  $|3|$  and set a threshold range  $\boxed{4}$  that describes the object.
- Click Connect Object. | 5

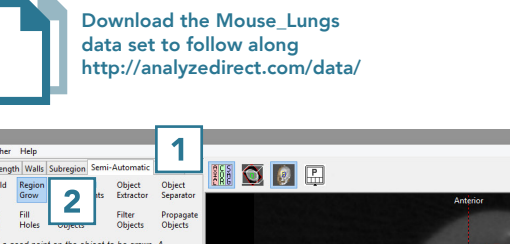

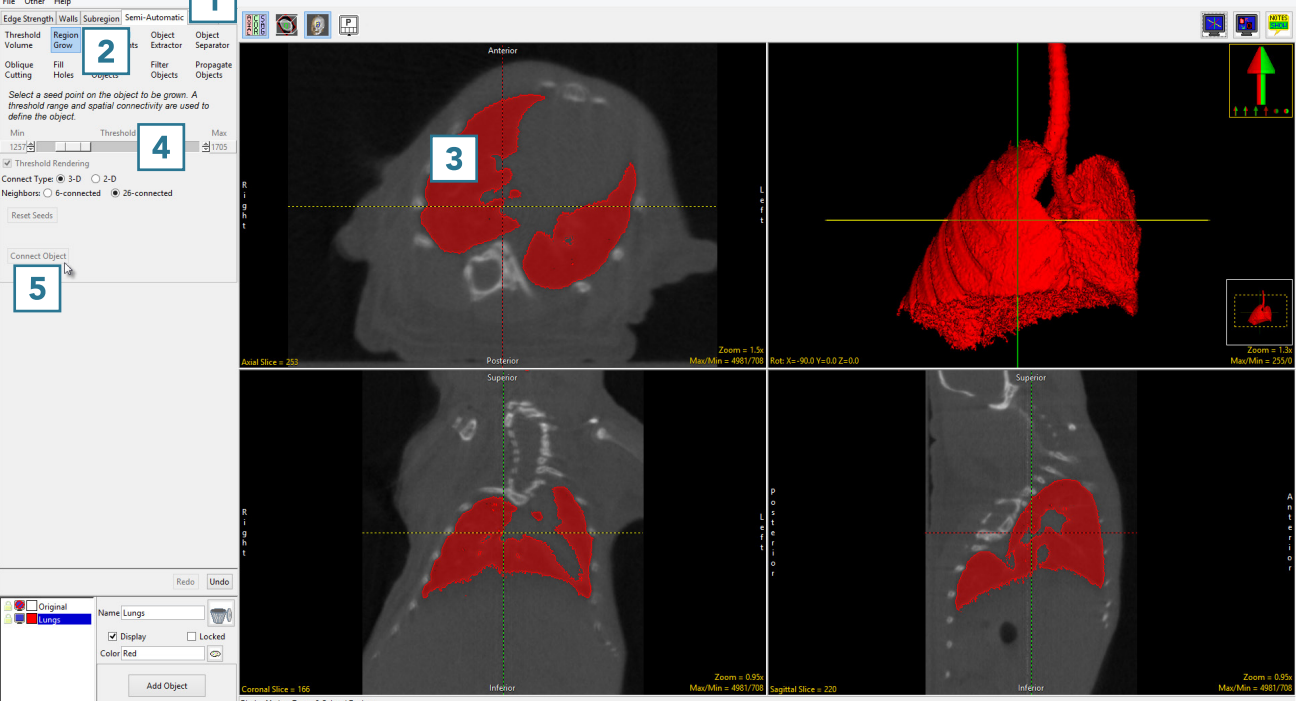

- Select Filter Objects. 6
- Set the Operation to Mode. 7
- Set the Element Size to 5 X 5  $\times$  5  $\boxed{8}$  and select Filter Objects.  $\boxed{9}$

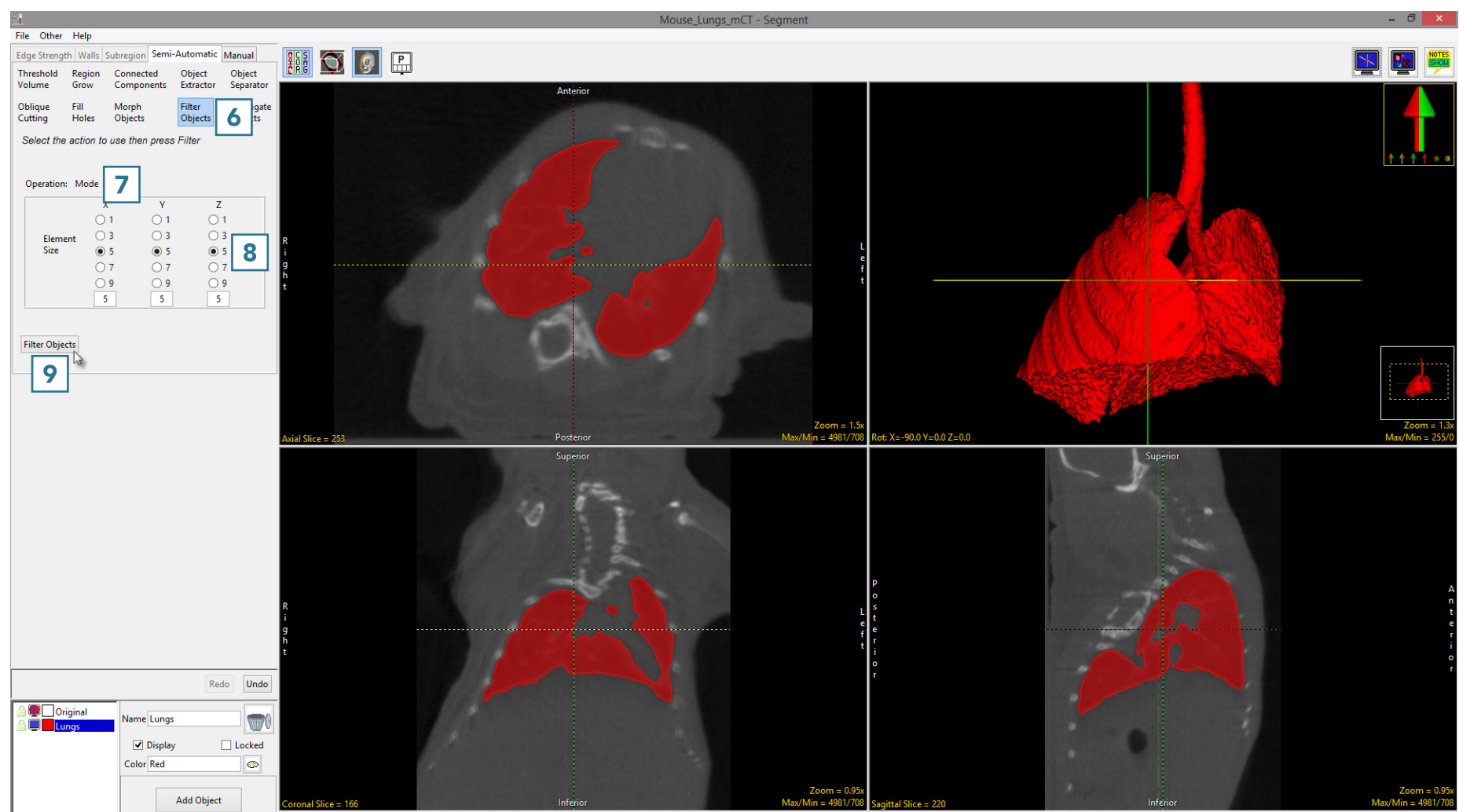

Display Mode = Traces & Colored Regions

Note the difference in the 2D and 3D regions between the unfiltered **10** and filtered **11** segmentation results. Filtering has filled small holes, removed noise around the surface of the lung parenchyma and smoothed the contours of the segmentation.

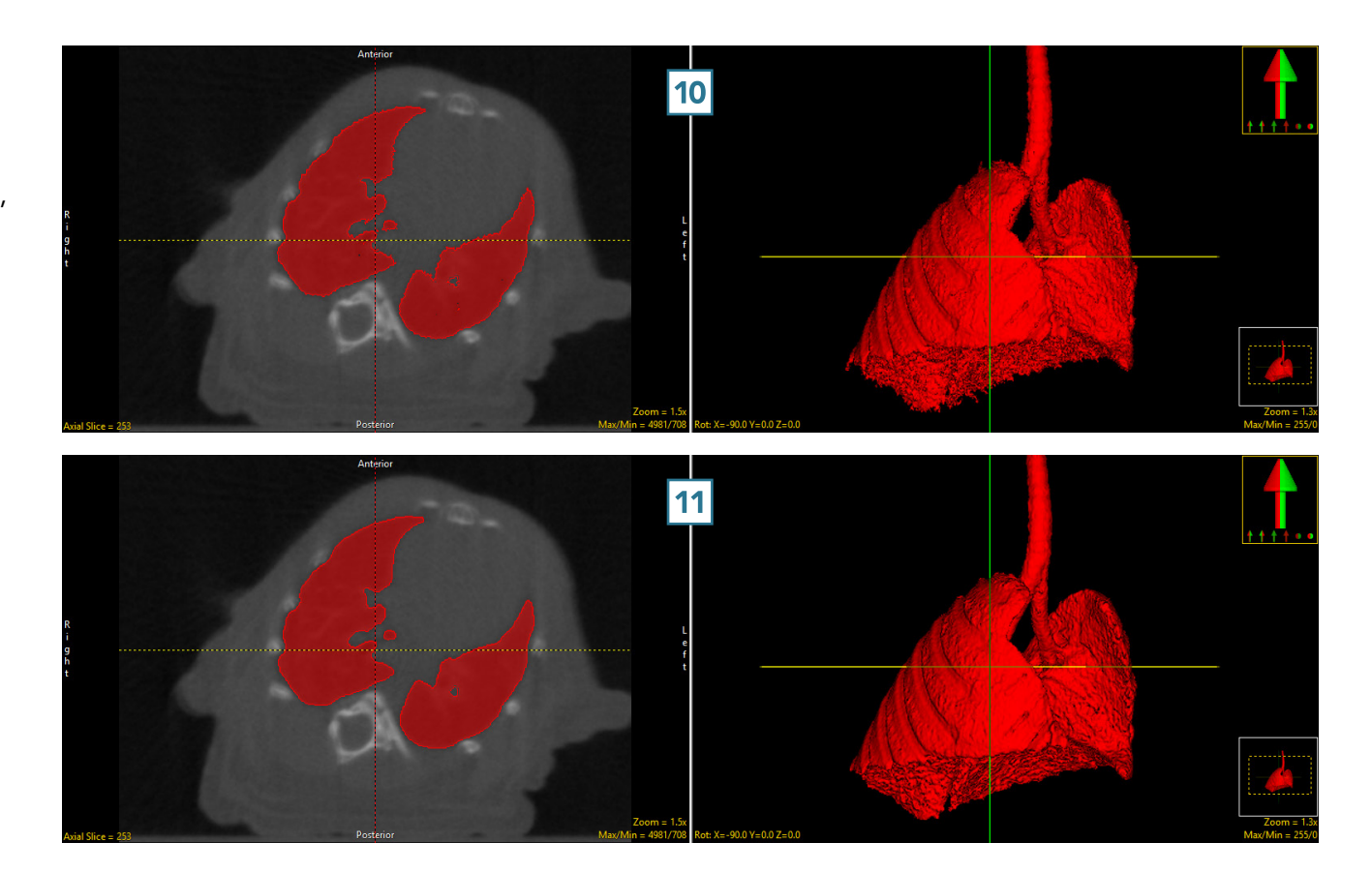